HWRF v3.5a Tutorial College Park, MD, January 15, 2014

## **HWRF** Idealized Capability

#### L. Bernardet

NOAA ESRL Global Systems Division, Boulder CO University of Colorado CIRES, Boulder CO Developmental Testbed Center, Boulder, CO

#### Sara Michelson

NOAA ESRL Physical Sciences Division, Boulder CO University of Colorado CIRES, Boulder CO

#### Y. Kwon

NOAA Environmental Modeling Center, College Park, MD

## Overview of idealized capability

- Initialization uses a prescribed vortex superposed onto a quiescent environment. Default
  - Max intensity of 20 ms<sup>-1</sup>
  - Radius of maximum winds (RMW) 90 km
- The model configuration is same as the real run
  - Three domains with telescopic nests
- f- or  $\beta$  -plane
- Lower boundary is water (no land masses)
- Sea surface temperature
  - time-invariant (no ocean coupling)
  - horizontally homogeneous
  - default = 302 K
- Uses: research and development

Wang, Y., 1995: An inverse balance equation in sigma coordinates for model initialization *Mon. Wea. Rev.*, **123**, 482–488.

#### Creation of the idealized vortex - I

# The vortex is based on the balance equation relating prescribed wind fields to mass fields

- The atmosphere is divided into M layers in the sigma coordinate system.
- The initial background state temperature  $(T_o)$  along with a prescribed forcing term (G) in the balance equation are defined at the interfaces of the model layers.
- The initial vortex winds along with the temperature perturbation (T'), derived from the background state are defined at mid-levels levels between the interfaces.

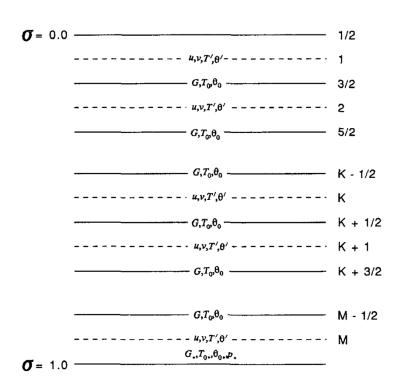

#### Creation of the idealized vortex - II

• The wind field of the initial vortex is prescribed as  $\sigma$  in cylindrical polar coordinates by:

$$V(r,\sigma) = V_m(\frac{r}{r_m})\sin(\frac{\pi\sigma}{2})e^{\frac{[1-(r/r_m)]^b}{b}}$$

where  $V_m$  is the maximum wind at the surface,  $r_m$  is the radius of maximum wind, r is the radius from the vortex center, and b = 1.

• The forcing term in the balance equation is given by:

$$G(u,v) = 2J(u,v) + f\zeta - u\beta$$

where J is the Jacobian, f is the Coriolis parameter,  $\xi$  is the vorticity and  $\beta$  is the meridional gradient of the Coriolis parameter.

#### Creation of the idealized vortex - III

• The pressure at  $\sigma=1$  is obtained by solving the Poisson equation:  $\nabla^2 \ln(p_*) = \frac{G_d}{RT_1^0}$ 

where subscript d denotes the variable evaluated at  $\sigma = 1$ .

• The temperature perturbations at the rest of the sigma levels are determined by solving Poisson equation:

$$\nabla^2 T_k' = \nabla \cdot \left[ \left( \frac{\partial T'}{\partial \ln(\sigma)} \right) \nabla \ln(p_*) \right] + \left[ \left( \frac{\partial T_0}{\partial \ln(\sigma)} \right) \nabla^2 \ln(p_*) \right]_k - \left[ \frac{\partial G}{R \partial \ln(\sigma)} \right]_k$$

• Finally, using the non-hydrostatic approximation, the geopotential heights are obtained from the total temperature and moisture fields.

## Code and scripts

- WPS
  - geogrid, ungrib, metgrid, mod\_levs
- No vortex initialization, data assimilation, or ocean
- WRF
  - <u>Must</u> compile HWRF with IDEAL\_NMM\_TC=1
    - Specifying ./compile nmm\_tropical\_cyclone on the command line.
  - wrf.exe, ideal.exe (cannot use wrf.exe from real compilation)
- UPP and graphics
- Scripts
  - Do not use scripts or wrappers in hwrf-utilities to run WPS and WRF.
    - They use data assimilation and vortex initialization (not needed for idealized)
  - Just run executables (grogrid.exe, wrf.exe as any MPI program)
    - Some scripts will be provided in practical for submitting to batch system
  - Use the scripts and wrappers in hwrf-utilities to run UPP and graphics

## Input files

- Two GFS GRIB files to provide a template for IC and LBC
  - Files *0825012000000* and *0825512000000*
- Files in WRFV3\_idealized/test/nmm\_tropical\_cyclone.
  - Namelist file for WPS: namelist.wps
  - Namelist file for WRF: *namelist.input*
  - Vortex description file: input.d
    - Intensity, RMW, f or  $\beta$  plane
  - Sounding data: sound.d
    - 30 levels (or change number of levels in code)
  - Vortex center file: *storm.center*
  - Sigma file: sigma.d
    - Do not change this file
- Lookup tables for running WRF in hwrf-utilities/parm

#### Idealized model initialization

- Use WPS (geogrid) to setup domain
- Use WPS (ungrib, mod\_levs, and metgrid) to process GFS for IC/LBC
  - mod\_levs is used to reduce data in GFS file to expedite processing
  - Outputs are just a template to add the environment and vortex
- Use ideal.exe to create the actual IC and LBC (wrfiput and wrfbdy)
  - LBC are quiescent. This inevitably leads to some reflection when waves emanating from the vortex reach the outer domain boundaries

#### Flow Diagram for NMM Tropical Cyclone

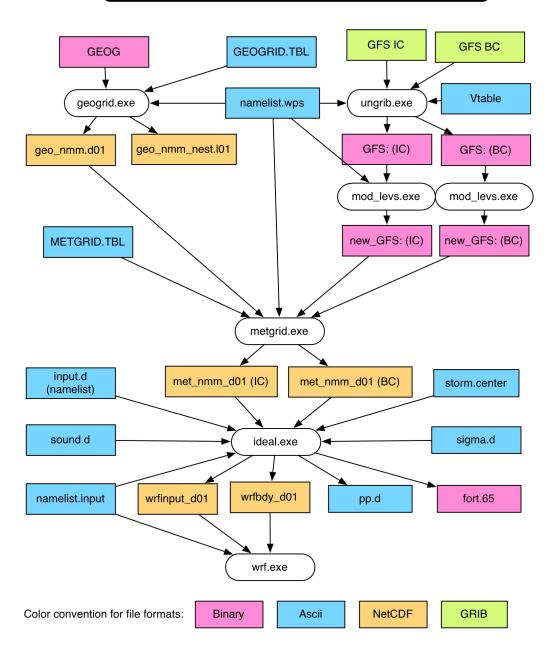

### Working directories

- Will need two working directories
  - wpsprd (for running WPS: geogrid, ungrib, mod\_levs, metgrid)
  - wrfprd (for running ideal and wrf)
- Recommend the following structure (easier for the postprocessing and graphics scripts to find the files)
  - cd \${SCRATCH}
  - mkdir —p HWRF\_v3.5a/results/01I/2008090612/wpsprd
  - mkdir —p HWRF\_v3.5a/results/01I/2008090612/wrfprd
  - In this presentation
    - $workdir = \$\{SCRATCH\}/HWRF\_v3.5a/results/011/2008090612$

## Submitting to batch system

#### For practical session

geogrid.exe, ungrib.exe, mod\_levs.exe, metgrid.exe, ideal.exe, wrf.exe

```
#!/bin/ksh
#BSUB —P AAAAAA
                          # project code
#BSUB -W 00:20
                           # wall-clock time (hrs:mins)
#BSUB -n $NPROC
                           # number of tasks in job
#BSUB - J myjob
                           # job name
#BSUB -o myjob.%J.out
                          # output file name in which %J is replaced by the job ID
#BSUB -e myjob.%J.err
                          # error file name in which % I is replaced by the job ID
                           # queue
#BSUB —q queue_name
#run the executable
mpirun.lsf $EXECUTABLE_NAME
```

## Running geogrid

```
Enter the working directory
   cd $workdir/wpsprd
Link the geogrid table
   ln -fs WPSV3/geogrid/GEOGRID.TBL.NMM ./GEOGRID.TBL
Copy the WPS namelist
  cp WRFV3 idealized/test/nmm tropical cyclone/namelist.wps .
Edit namelist.wps set paths
  geog_data_path = '/glade/p/ral/jnt/HWRF/datasets/wps geog'
   opt geogrid tbl path = '.'
Run executable geogrid.exe on a compute node or batch system
  bsub < bsub geogrid
Verify that the output files were created
  ls -l geo_nmm_nest.101.nc geo_nmm.d01.nc
```

### Running ungrib

Link the ungrib table

```
ln —fs WPSV3/ungrib/Variable_Tables/Vtable.GFS Vtable
```

Extract the two input GFS files and check if files are available

```
cp /glade/p/ral/jnt/HWRF/ideal_inputfiles/0825012000000 .
cp /glade/p/ral/jnt/HWRF/ideal inputfiles/0825512000000 .
```

Link the GFS files to the names expected by ungrib WPSV3/link\_grib.csh 0825012000000 0825512000000 ls -1 GRIBFILE.AAA GRIBFILE.AAB

Run *ungrib.exe* using script to submit it to batch queue bsub < bsub\_ungrib

Verify that the output files were created

ls -l GFS:2008-09-06\_12 GFS:2008-09-11\_12

### Running mod\_levIs

Run mod\_levs. Not MPI job, so does not require batch system

WPSV3/util/mod\_levs.exe GFS:2008-09-06\_12 new\_GFS:2008-09-06\_12

WPSV3/util/mod\_levs.exe GFS:2008-09-11\_12 new\_GFS:2008-09-11\_12

Verify that the output files were created

ls -l new GFS:2008-09-06 12 new GFS:2008-09-11 12

• Note: only the levels listed in variable *press\_pa* in *namelist.wps* will be retained.

## Running metgrid

### Running ideal - I

Enter the working directory

```
cd $workdir/wrfprd
```

#### Link WRF input files

```
ln -fs hwrf-utilities/parm/hwrf_ETAMPNEW_DATA ETAMPNEW_DATA
ln -fs hwrf-utilities/parm/hwrf_GENPARM.TBL GENPARM.TBL
ln -fs hwrf-utilities/parm/hwrf_LANDUSE.TBL LANDUSE.TBL
ln -fs hwrf-utilities/parm/hwrf_SOILPARM.TBL SOILPARM.TBL
ln -fs hwrf-utilities/parm/hwrf_VEGPARM.TBL VEGPARM.TBL
ln -fs hwrf-utilities/parm/hwrf_tr49t67 tr49t67
ln -fs hwrf-utilities/parm/hwrf_tr49t85 tr49t85
ln -fs hwrf-utilities/parm/hwrf tr67t85
```

## Running ideal - II

```
Link the WPS files
```

```
ln -fs $workdir/wpsprd/met_nmm* .
ln -fs $workdir/wpsprd/geo_nmm* .
Copy namelist input
cp WRFV3 idealized/test/nmm tropical cyclone/namelist.input .
```

#### Running ideal - III

```
Copy the idealized simulation input files
  cp WRFV3_idealized/test/nmm_tropical_cyclone/input.d .
  cp WRFV3 idealized/test/nmm tropical cyclone/sigma.d .
  cp WRFV3 idealized/test/nmm tropical cyclone/sound.d .
  cp WRFV3 idealized/test/nmm tropical cyclone/storm.center .
Edit and modify files input.d, sound.d, if desired
  File storm.center should not be altered (storm in center of inner nest)
  File sigma.d should not be altered (vertical levels to create the initial vortex)
Run ideal.exe using script to submit it to batch queue
  bsub < bsub ideal
Verify that the output files were created
  ls —l wrfinput d01 wrfbdy d01 fort.65
```

### Running WRF

Run wrf.exe using script to submit it to batch queue
 bsub < bsub\_wrf

Verify that the output files were created
 ls -l wrfout\_d01\* wrfout\_d02\* wrfout\_d03\*</pre>

#### Run UPP

```
cd hwrf-utilities/wrapper scripts
Edit global_vars.ksh
  export START TIME=2008090612
  export START TIME MINUS6=2008090606
  export FCST LENGTH=06
  export FCST INTERVAL=6
  export STORM NAME=IDEAL
  export SID=01I
  export BASIN=AL
  export HWRF SRC DIR=${SCRATCH}/${USER}/HWRF/sorc
  export HWRF SCRIPTS=${HWRF SRC DIR}/hwrf-utilities/scripts
  export HWRF OUTPUT DIR=${HWRF SRC DIR}/../results
  export GRADS BIN=/glade/p/jnt/ral/HWRF/bin
  export GADDIR=/glade/apps/opt/grads/2.0.2/data/
Run unipost_wrapper using script to submit it to batch queue
      /glade/p/ral/jnt/HWRF/bin/bsub Yellowstone wrapper.ksh \
bsub unipost wrapper
Customize <u>bsub_unipost_wrapper</u>
   bsub < bsub unipost wrapper
   ls -l ${workdir}/postprd/*
```

### Run Graphics

```
Stage the canned data (36-h previously done run)
   cd ${SCRATCH}/${USER}/HWRF v3.5a/
   mkdir canned
   cd canned
   cp -R /glade/p/ral/jnt/HWRF/canned/01I .
   cd hwrf-utilities/wrapper scripts
Edit global_vars.ksh
     export HWRF OUTPUT DIR=${HWRF SRC DIR}/../canned
     export GRADS BIN=/glade/p/ral/jnt/HWRF/bin
     export GADDIR=/glade/apps/opt/grads/2.0.2/data
Run rungrads_wrapper using script to submit it to batch queue
         /glade/p/ral/jnt/HWRF/bin/bsub_Yellowstone_wrapper.ksh \
bsub rungrads wrapper
Customize <u>bsub_rungrads_wrapper</u>
     bsub < bsub rungrads wrapper
     ls -l ${workdir}/postprd/*gif
```